## **PETICIONAMENTO ELETRÔNICO PARA O PROCESSO DE CERTIFICAÇÃO DE INSTRUTOR AVSEC**

1. A página de acesso externo do SEI!-ANAC pode ser encontrada aqui: [http://www.anac.gov.br/acesso](http://www.anac.gov.br/acesso-a-informacao/protocolo-eletronico/)[a-informacao/protocolo-eletronico/.](http://www.anac.gov.br/acesso-a-informacao/protocolo-eletronico/)

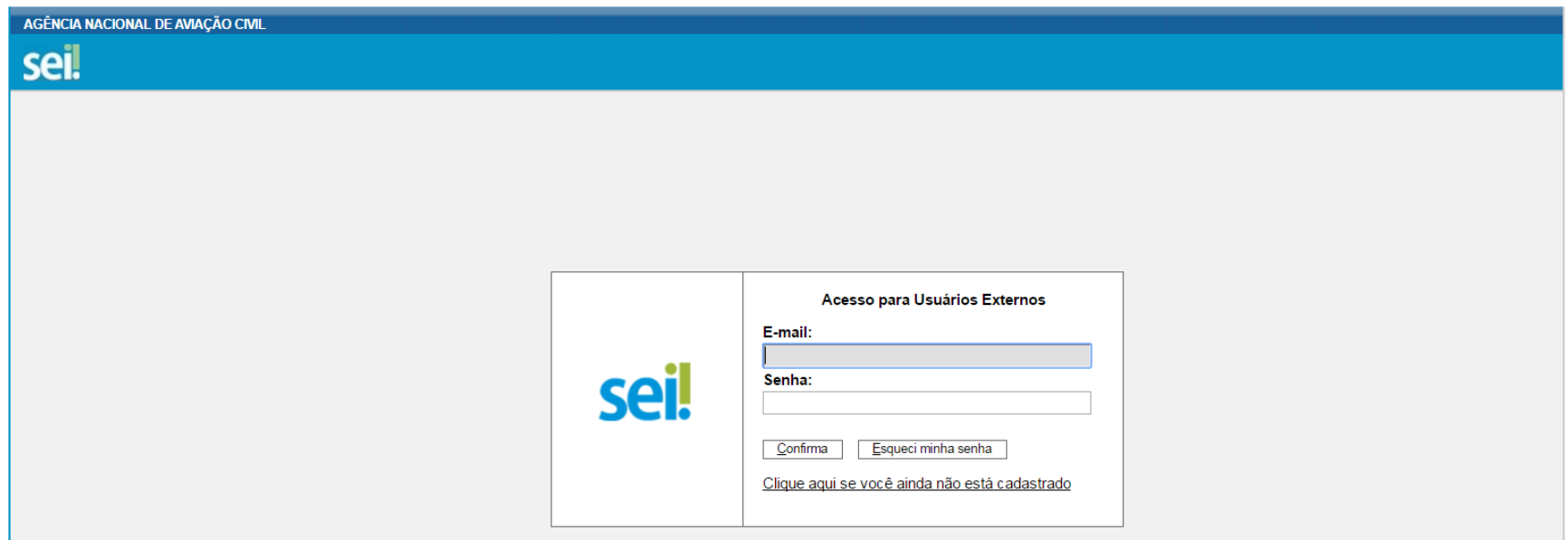

2. Registre o peticionamento, utilizando o **Tipo de Processo** denominado "Pessoal da Aviação Civil: Certificação de Instrutores AVSEC".

## 3. No campo **Especificação** inclua o nome completo do candidato.

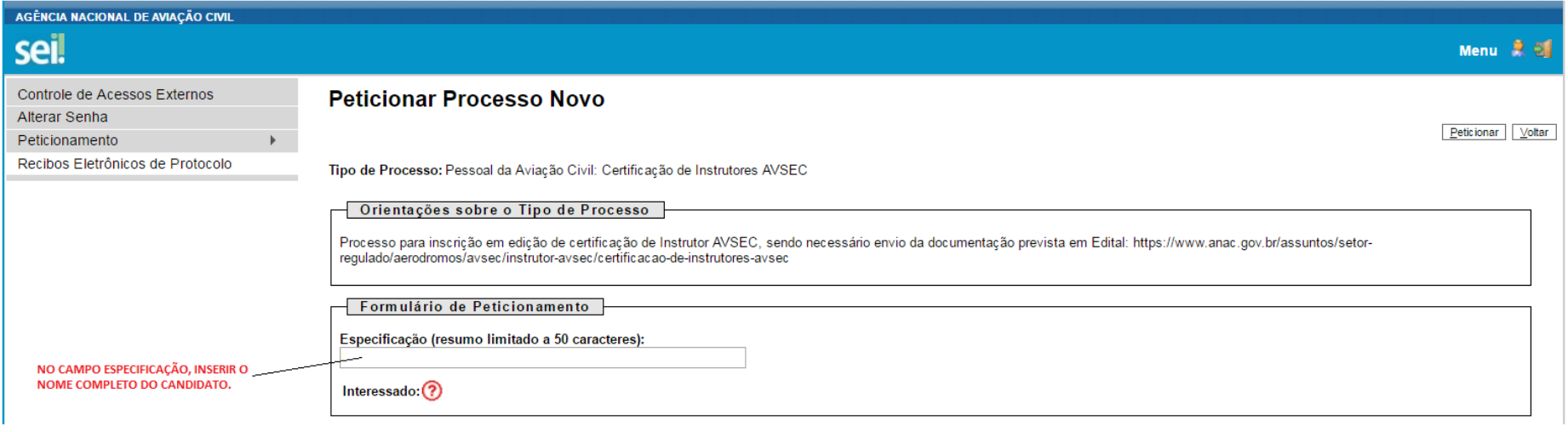

4. Adicione cada um dos documentos essenciais exigidos no Edital. A ausência de algum documento essencial impede a conclusão do peticionamento.

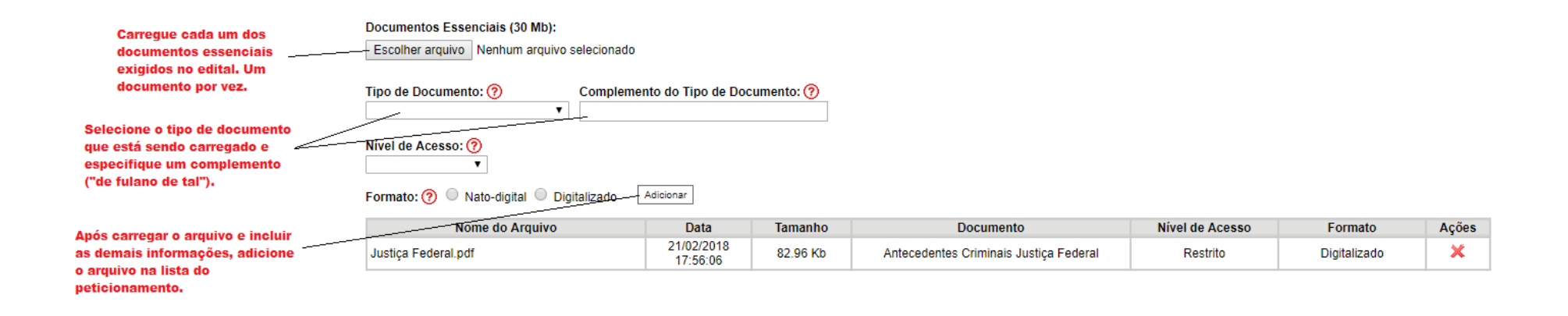

- 5. Alguns documentos listados como essenciais no edital serão encontrados no SEI como documentos complementares. Dessa forma, os documentos deverão ser adicionados da seguinte maneira:
	- Documentos referentes às certificações AVSEC (Auditor AVSEC, AVSEC para Operador Aéreo, AVSEC para Operador de Aeródromo, Certificação de AVSEC Raio-X, Gerenciamento AVSEC, Inspeção de Segurança, Instrutor AVSEC, Supervisão AVSEC e Declaração de Treinamento em Serviço): somente deverão ser adicionados se não constar registro dessas certificações na página AVSEC, conforme Edital.
	- Comprovante de Escolaridade: somente estão isentos de apresentação deste documento os candidatos que declararem possuir comprovante referente à instituições federais de ensino, médio ou superior. Todos os demais deverão enviar o comprovante.
	- Comprovação de Experiência: somente estão isentos de apresentação deste documento os candidatos que declararem possuir experiência junto a órgão da Administração Pública Federal (Infraero).

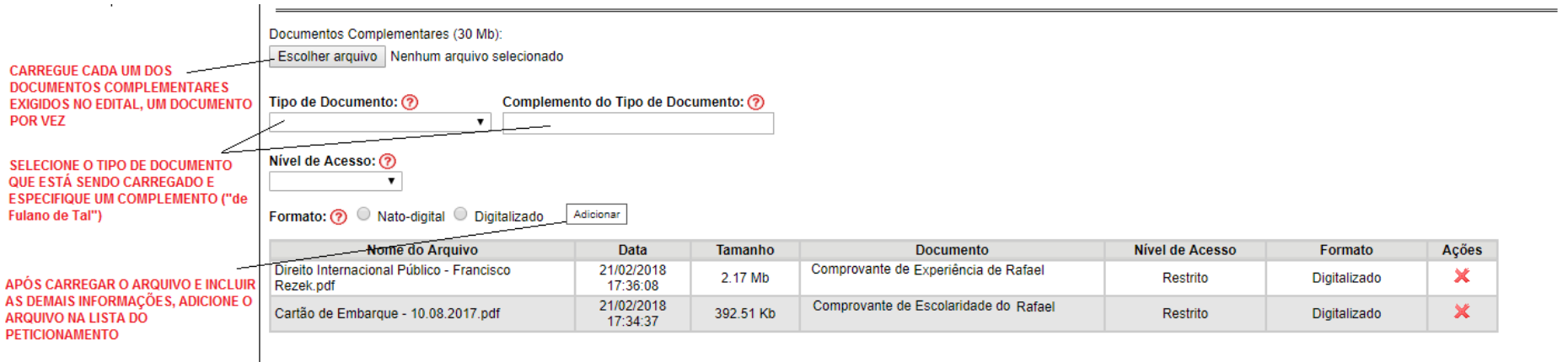

## **IMPORTANTE!!!**

Se você não está em nenhum dos casos de isenção de envio de documentos, favor atentar-se para o envio de todos os documentos necessários para o processo, conforme o Edital, pois o candidato que não apresentar algum dos documentos necessários para inscrição terá o seu processo indeferido.

6. Leia as orientações de conclusão do peticionamento e assine eletronicamente a petição, através da sua senha de acesso ao SEI!-ANAC. O usuário receberá um email de confirmação do protocolo eletrônico.

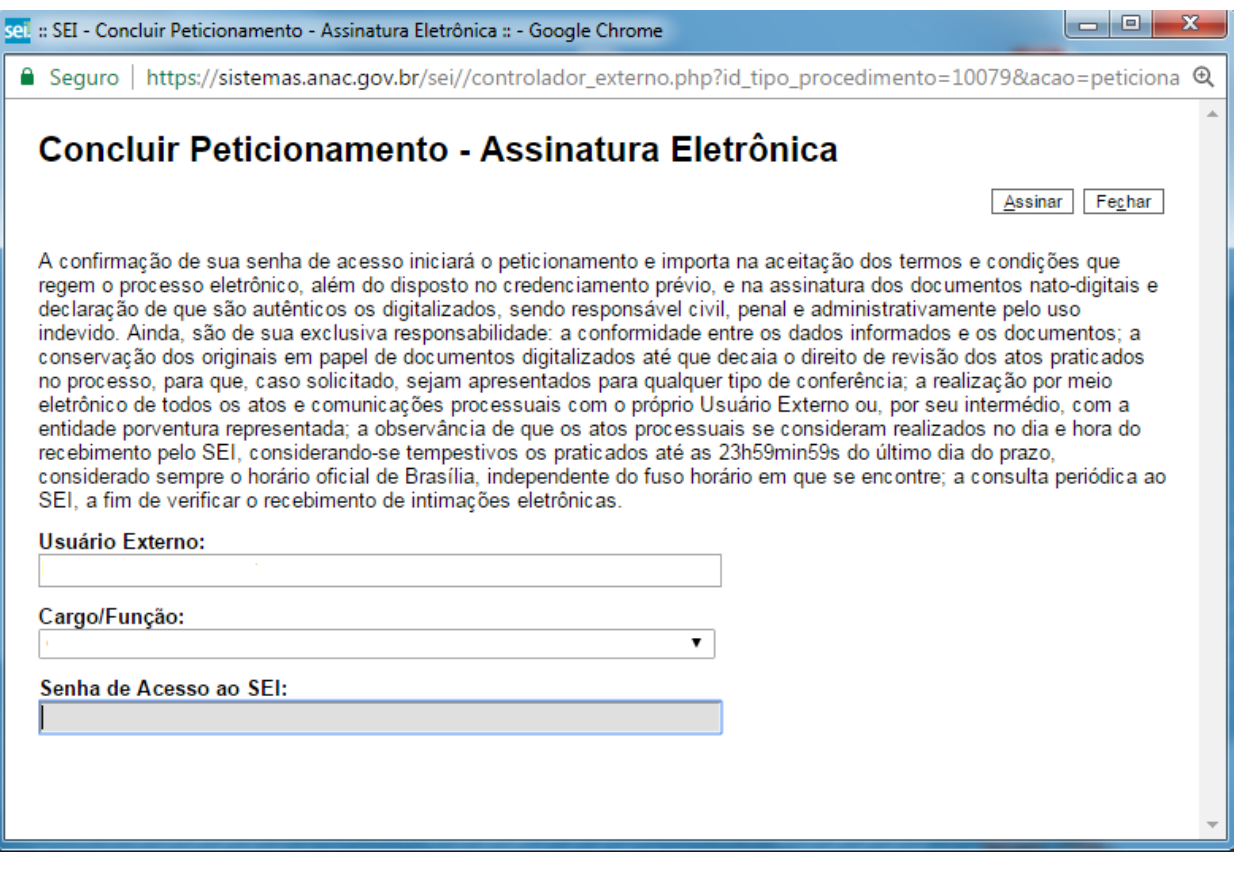